## **ACCESSING THE COMMISSION PORTAL MY AFFILIATIONS**

### **SELECT MY AFFILIATIONS FROM THE COMMISSIONS MENU**

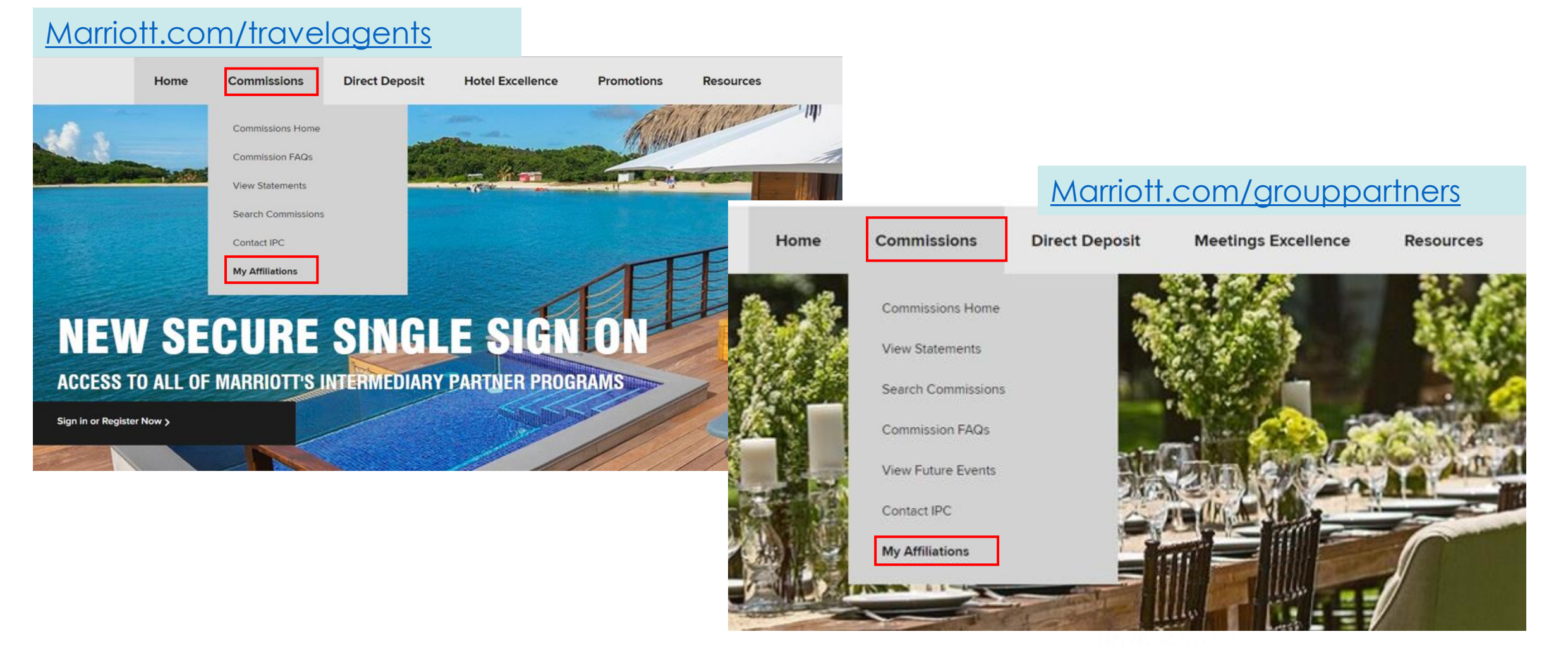

#### 1

**\arrintt** 

## **SIGN IN TO MI PARTNER PRIVILEGES**

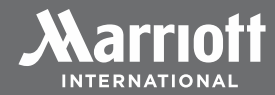

### **CLICK SIGN IN OR REGISTER**

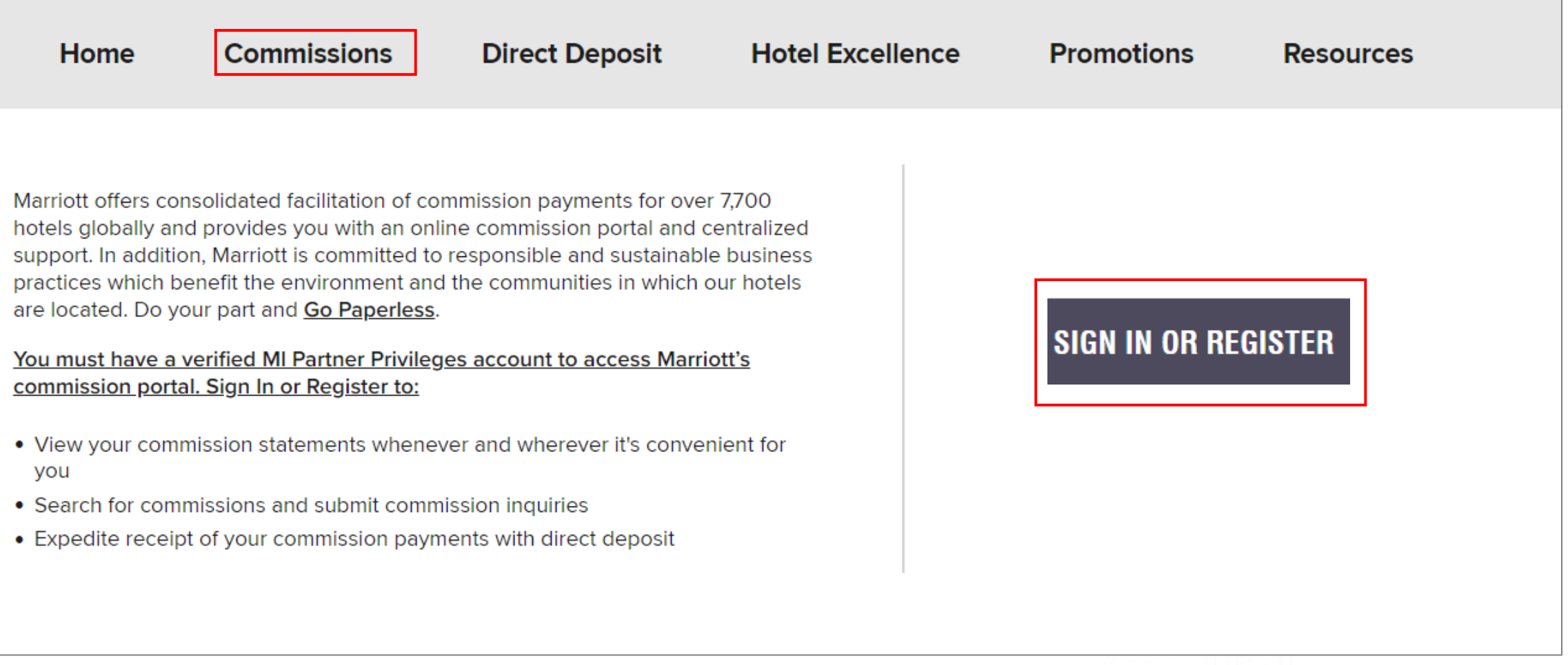

## **SIGN IN TO MI PARTNER PRIVILEGES**

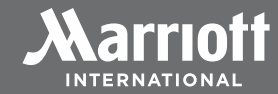

### **SIGN IN OR REGISTER**

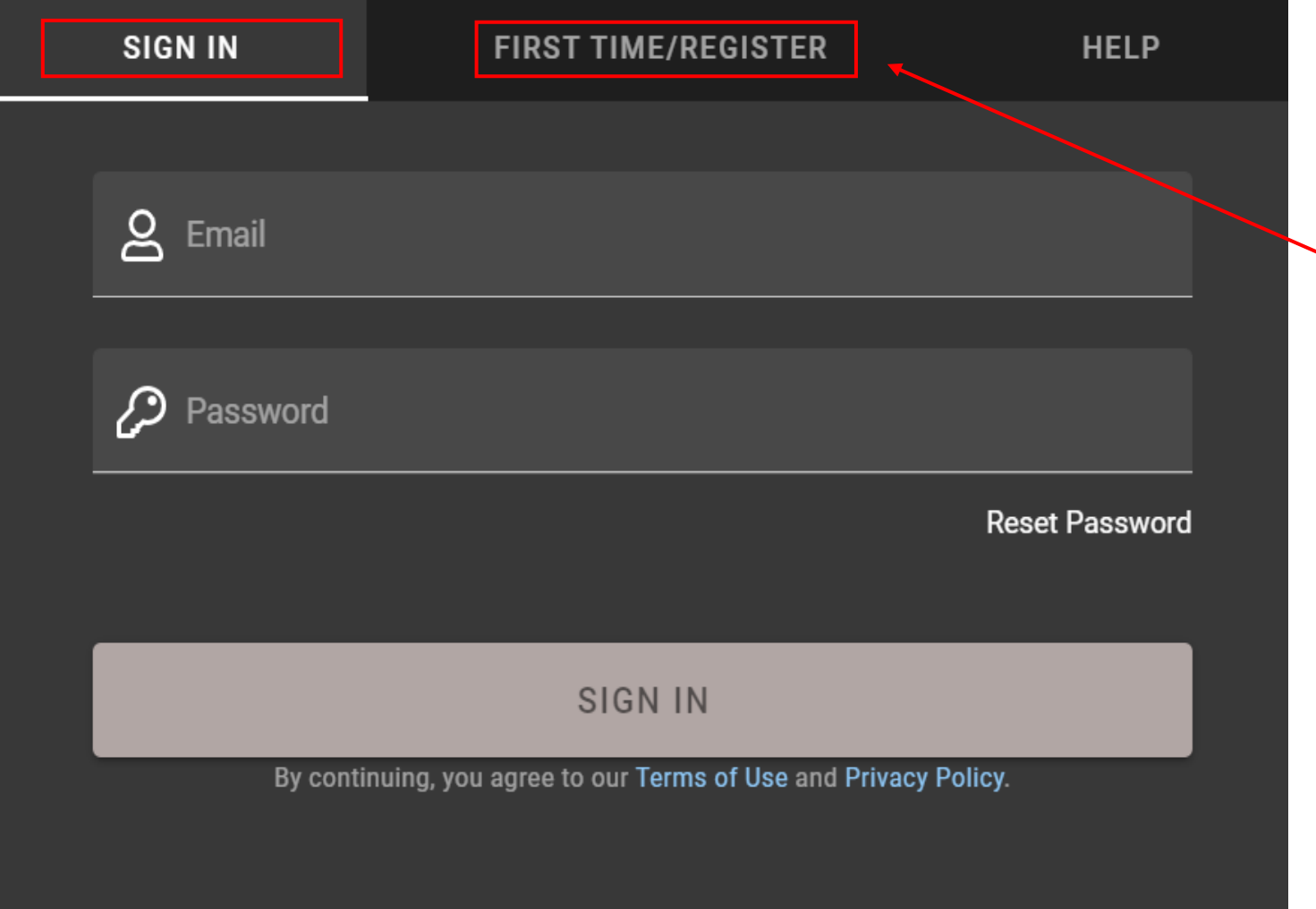

If this is your first time logging in to MI Partner Privileges, click the **FIRST TIME/REGISTER**  tab to verify your email and create your password for MI Partner Privileges.

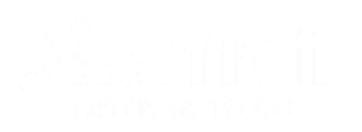

### **ENSURE YOUR PROFILE IS CORRECT**

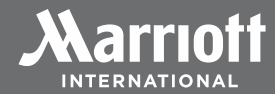

### **COMPLETE YOUR PROFILE ACCURATELY**

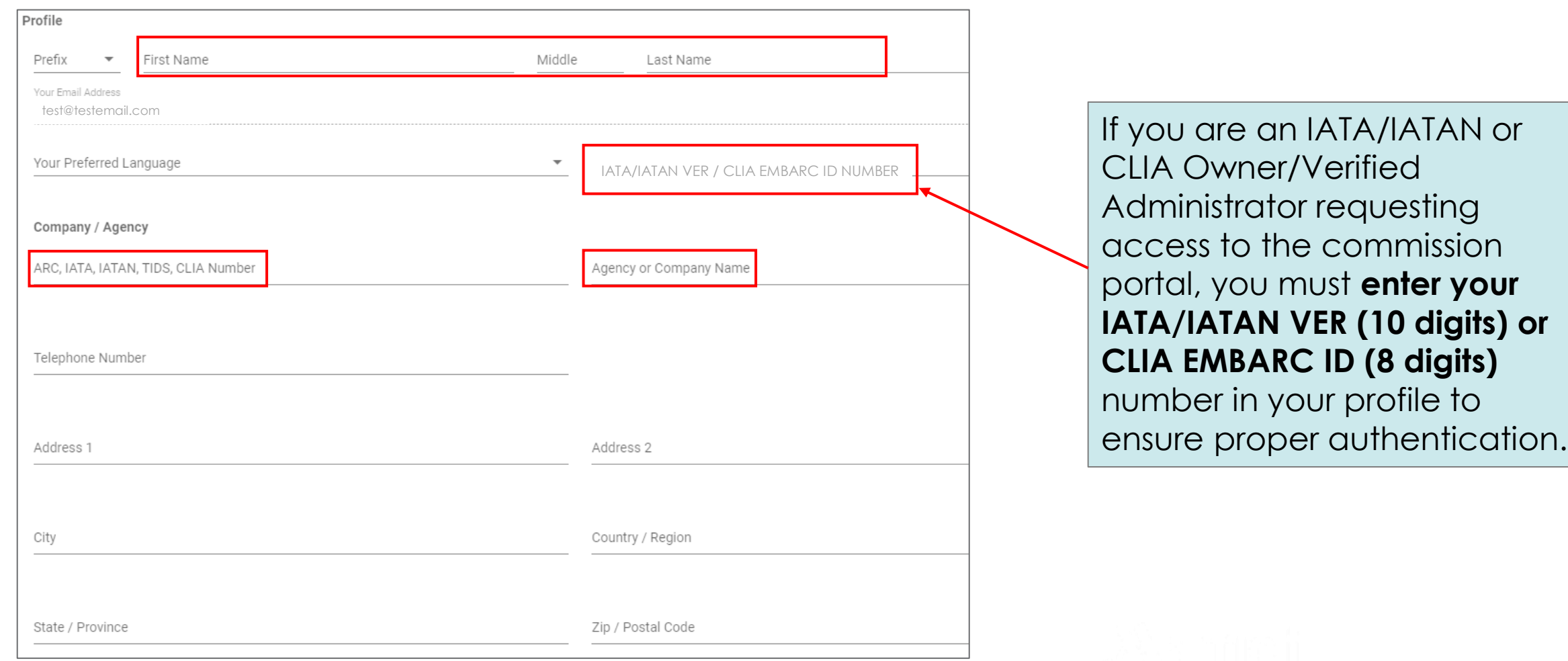

4

## **CLICK ADD TO ESTABLISH YOUR AFFILIATION**

### **My Affiliations**

Access to Marriott's Commission Portal requires additional verification. Click ADD to create a new affiliation and request access.

Need help? Click Here.

### **After you click ADD, enter your ARC, IATA, IATAN, TIDS, OR CLIA number and click CONTINUE**

To connect you to the secure features of Marriott's Commission Portal, we must first verify you have the appropriate authorization.

Please enter your eight digit ARC, IATA, IATAN, TIDS, or CLIA number to proceed.

ARC, IATA, IATAN, TIDS, CLIA Number 12345678

**CONTINUE** 

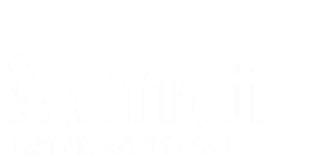

**RETURN** 

**ADD** 

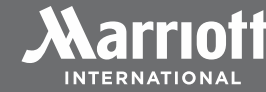

## **SELECT YOUR REQUESTED ROLE**

 $\overline{\mathsf{x}}$ 

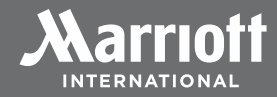

#### **Request Commission Portal Access**

Please select one of the following:

Administrator Access\*

Tam an owner or principal with access to my organization's banking. I can approve Commission Portal Delegate access requests by others in my organization.

Administrators can also grant Co-Administrator access when approving requests for Delegate access.

\*The Administrator verification process will require you to provide specific information in order to validate you as an authorized representative for the entity for which you are requesting access.

#### **Delegate Access**

am not an owner or principal and need access to the non-banking Commission Portal features for this organization. Granting of my access will be done by the Administrator for this organization.

CONTINUE

**Administrator:** Users requesting Administrator access must be on file as the Owner/Verified Administrator with their ARC, CLIA or IATA accrediting body. This access is typically assigned to the person who manages financial operations for your organization. The Administrator has access to all commission portal features including the ability to manage commission portal access for other users.

**Co-Administrator:** This access can only be granted by the organization's verified Administrator and has the same access as an Administrator. Select Delegate Access and then your Administrator will have the option to assign this option.

**Delegate:** This access may be granted by the organization's verified Administrator or Co-Administrator, and can view commission statements, search commissions, and submit commission inquiries. Delegates are not authorized to sign-up for, modify and/or cancel direct deposit, or manage access to the commission portal for other users.

### **DELEGATE ROLE**

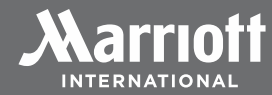

#### Request Commission Portal Access

Please select one of the following:

#### Administrator Access\*

I am an owner or principal with access to my organization's banking. I can approve Commission Portal Delegate access requests by others in my organization.

X

Administrators can also grant Co-Administrator access when approving requests for Delegate access.

\*The Administrator verification process will require you to provide specific information in order to validate you as an authorized representative for the entity for which you are requesting access.

#### Delegate Access

I am not an owner or principal and need access to the non-banking Commission Portal features for this organization. Granting of my access will be done by the Administrator for this organization.

Delegate access **may only be granted by the organization's verified Administrator** or Co-Administrator.

Delegates can **view commission statements, search commissions**, and submit commission **inquiries**.

Delegates are not authorized to sign-up for, modify and/or cancel direct deposit, or manage access to the commission portal for other users.

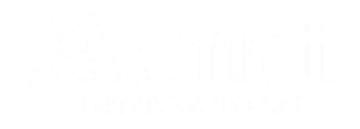

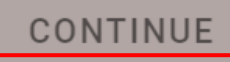

## **REVIEW THE DELEGATE CONSENT CLICK AGREE**

#### Consent

By clicking agree, you certify:

(1) that you are an authorized representative of the designated ARC/IATA/IATAN/TIDS/CLIA organization; (2) the information you have provided is true and accurate, and (3) you understand that Marriott will share your information with the entity's owner or administrator for purposes of verifying the owner's or administrator's consent to the access you are requesting.

If Marriott determines that the information you have provided is false or inaccurate, then Marriott may suspend your access to MI Partner Privileges and terminate all related benefits. Additionally, Marriott reserves the right to exercise any available legal or equitable rights or remedies.

**AGREE** 

 $\boldsymbol{\times}$ 

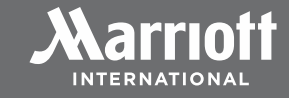

## **DELEGATE REQUEST STATUS RESPONSES**

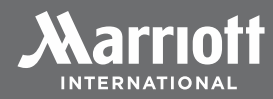

Your request is pending approval by the Administrator

Your request has been logged and an email has been sent to this organization's Administrator to approve.

#### **RETURN TO MY AFFILIATIONS**

### Your request is on hold

Your request has been logged. It is on hold because there is currently no Administrator to approve it.

You may want to invite the owner or verified administrator of this organization to register as the Administrator for Marriott's Commission Portal by sending an email advising them of your request.

Sample email text Please register as an Administrator for Marriott's Commission Portal to approve my access as a Delegate.

**Pending:** The Administrator will be alerted that you have requested Delegate access. After the Administrator approves your access, you will receive an email stating your access was approved and the status on the My Affiliations page will change to Approved.

**Hold:** Your request has been logged but it is on hold because there is currently no Administrator to approve it. You may want to invite the owner or verified administrator of this organization to register as the Administrator for Marriott's Commission Portal by sending an email advising them of your request.

## **MY AFFILIATIONS REQUESTER AND ADMINISTRATOR VIEWS**

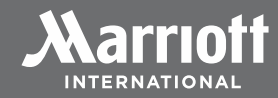

#### My Affiliations - Requester View You will receive an email alerting you Access to Marriott's Commission Portal requires additional verification. Click ADD to create a new affiliation and request access. when your Administrator has Need help? Click Here. either approved or denied your request. If ARC/IATA/TIDS/CLIA **Agency Name** Role  $\wedge$ Requested Actions Status approved, your status will change 侕 12121212 **TEST TRAVEL DELEGATE** 28-Oct-2021 11:21:13 am **PENDING** to APPROVED. The Administrator will My Affiliations - Administrator View be alerted that you Access to Marriott's Commission Portal requires additional verification. Click ADD to create a new affiliation and request access. have requested Delegate access. Need help? Click Here.

### **ADMINISTRATOR ROLE**

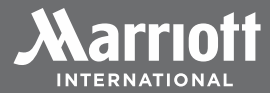

#### **Request Commission Portal Access**

Please select one of the following:

#### Administrator Access\*

I am an owner or principal with access to my organization's banking. I can approve Commission Portal Delegate access requests by others in my organization.

 $\boldsymbol{\times}$ 

Administrators can also grant Co-Administrator access when approving requests for Delegate access.

\*The Administrator verification process will require you to provide specific information in order to validate you as an authorized representative for the entity for which you are requesting access.

#### **Delegate Access**

I am not an owner or principal and need access to the non-banking Commission Portal features for this organization. Granting of my access will be done by the Administrator for this organization.

An **Administrator** has access to all commission portal features including the ability to **manage commission portal access for others** in your organization.

This role is typically assigned to the person who **manages financial operations.** Once a user has established the role of Administrator, they will be able to designate another user as a Co-Administrator with the same rights as the Administrator.

Users requesting Administrator access **must be on file as the Owner/Principal**  with their ARC, CLIA or IATA accrediting body for expedited authentication.

## **ADMINISTRATOR ACCESS AUTHENTICATION OPTIONS**

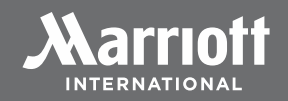

### **PROOF OF ACCESS TO FINANCIAL INFORMATION AND PROOF OF IDENTITY**

### **Proof of Access to Financial Information**

Be prepared to answer **new security questions** to confirm your access to your organization's commission financial information by obtaining:

- Non-Onyx Members: The exact amount (including decimal) and currency code of one of your last 6 commission payments
- Onyx Members: The date of one of your last 6 commission statements

### **Proof of Identity**

If you are the Owner/Principal for your organization, **expedite** Administrator access by **confirming you are established as the verified Owner/Principal** with your accrediting body (ARC/CLIA/IATA). If you are an IATA/IATAN or CLIA Owner/Verified Administrator, **enter your IATA/IATAN VER or CLIA EMBARC ID number in your profile** to ensure proper authentication.

- **ARC:** Designated as an Owner with matching name and email address
- **CLIA:** Valid CLIA EMBARC ID with matching name designating you as the Company Admin for your organization's location
- **IATA/IATAN/TIDS:** Valid IATA/IATAN ID with matching name and cardholder position of Owner or Verified Administrator for your organization's location

If you have used an Administrator password to access the commission portal in the past, it can be used as a proof of identity response in lieu of the above.

If you are unsure about the status of your organization's Owner/Principal with your accrediting body, please contact ARC/CLIA/IATA to confirm.

## **REVIEW THE ADMINISTRATOR CONSENT CLICK AGREE**

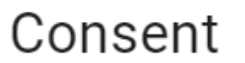

#### By clicking agree, you certify:

(1) that you are an owner or administrator of the designated ARC/IATA/IATAN/TIDS/CLIA organization, and (2) the information you provide is true and accurate.

If Marriott determines that the information you have provided is false or inaccurate, then Marriott may suspend your access to MI Partner Privileges and terminate all related benefits. Additionally, Marriott reserves the right to exercise any available legal or equitable rights or remedies.

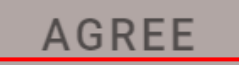

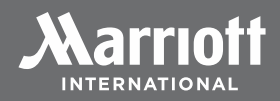

 $\boldsymbol{\times}$ 

## **REQUEST FOR COMMISSION PAYMENT AMOUNT AND CURRENCY**

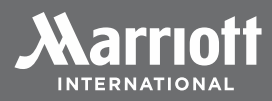

### **THIS STEP DOES NOT APPLY TO ONYX MEMBERS**

### **Demonstrate Access**

Please show us that you have access to the commission statements or bank account by providing the exact amount of any of the last six commission payments.

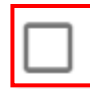

No commission payments received within the past 12 months.

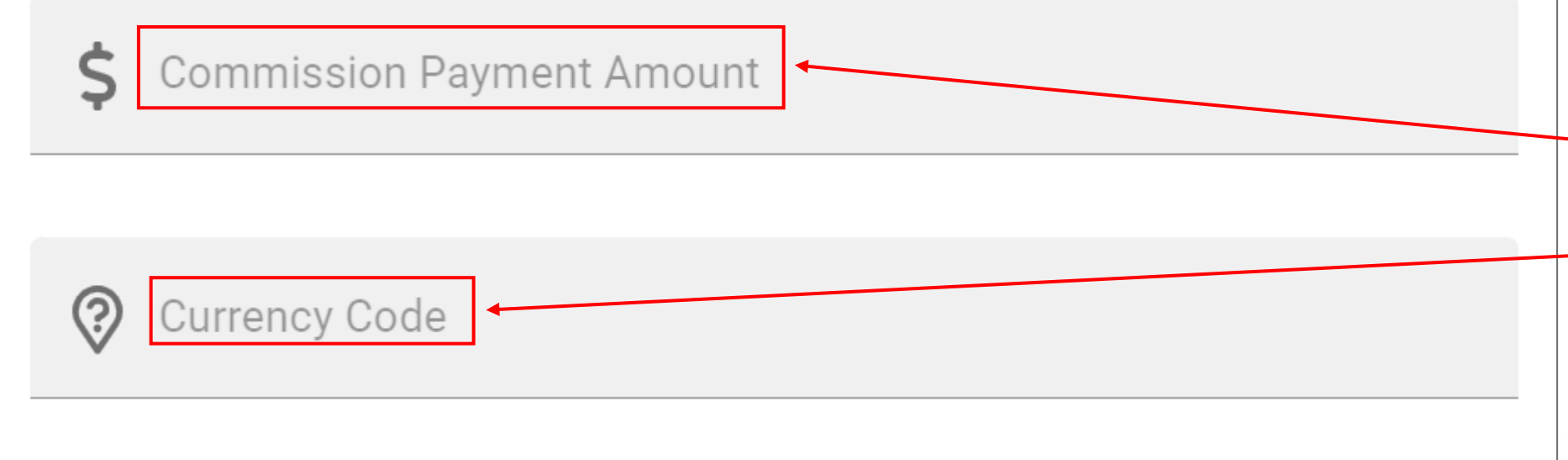

If the organization you are adding is new or doesn't have any recent **transient or group** commission payments, click the **No commission payments in the last 12 months** box.

 $\overline{\mathbf{x}}$ 

Enter the exact amount (with decimal) of any of your last 6 **transient or group** commission payments and the currency code.

## REQUEST FOR COMMISSION PAYMENT **STATEMENT DATE**

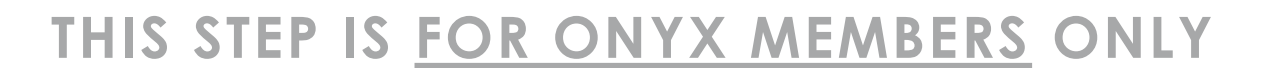

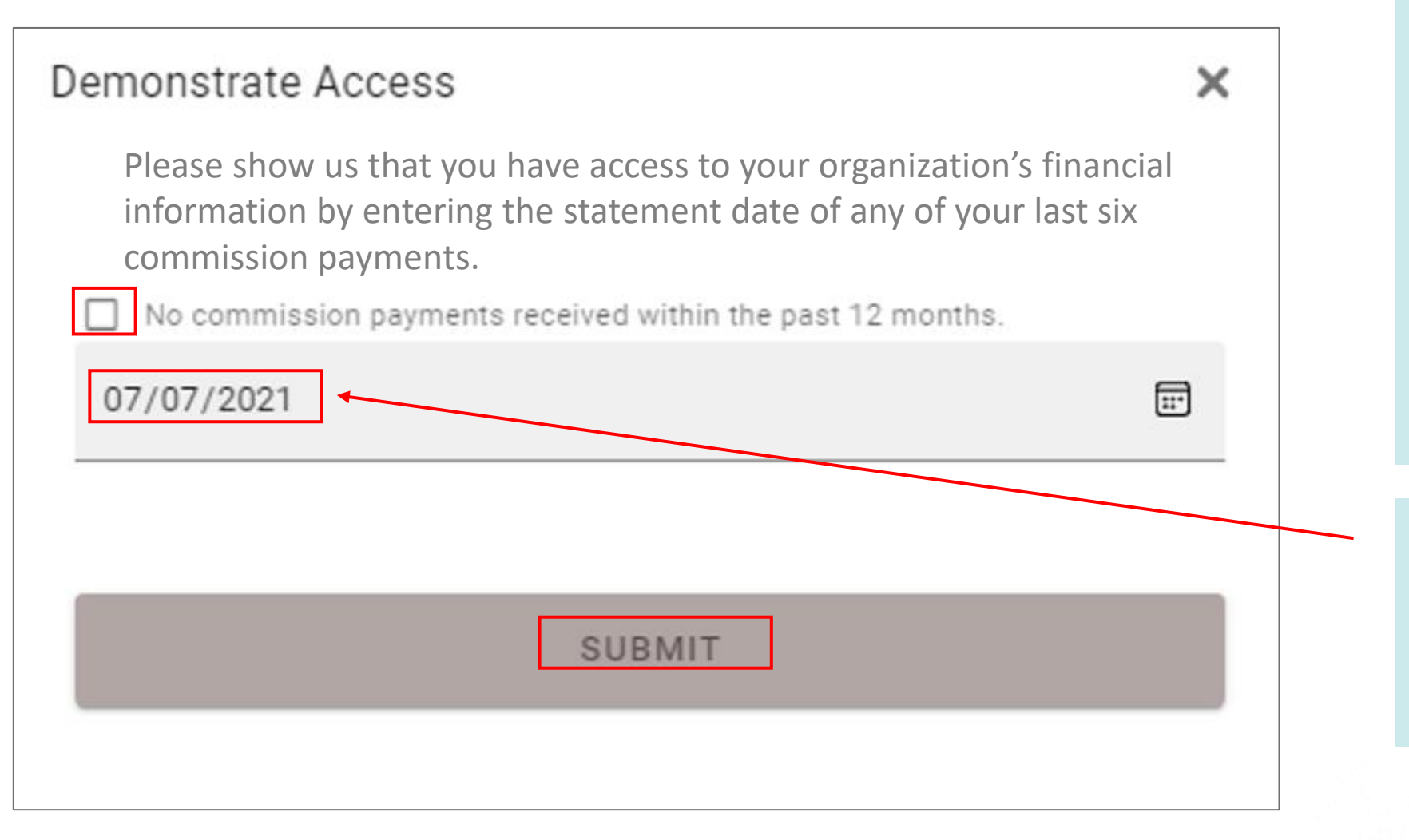

If the organization you are adding is new or doesn't have any recent **transient or group** commission payments, click the **No commission payments in the last 12 months** box.

Enter the **statement date** of one of your last 6 **transient or group** commission payments.

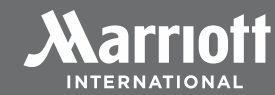

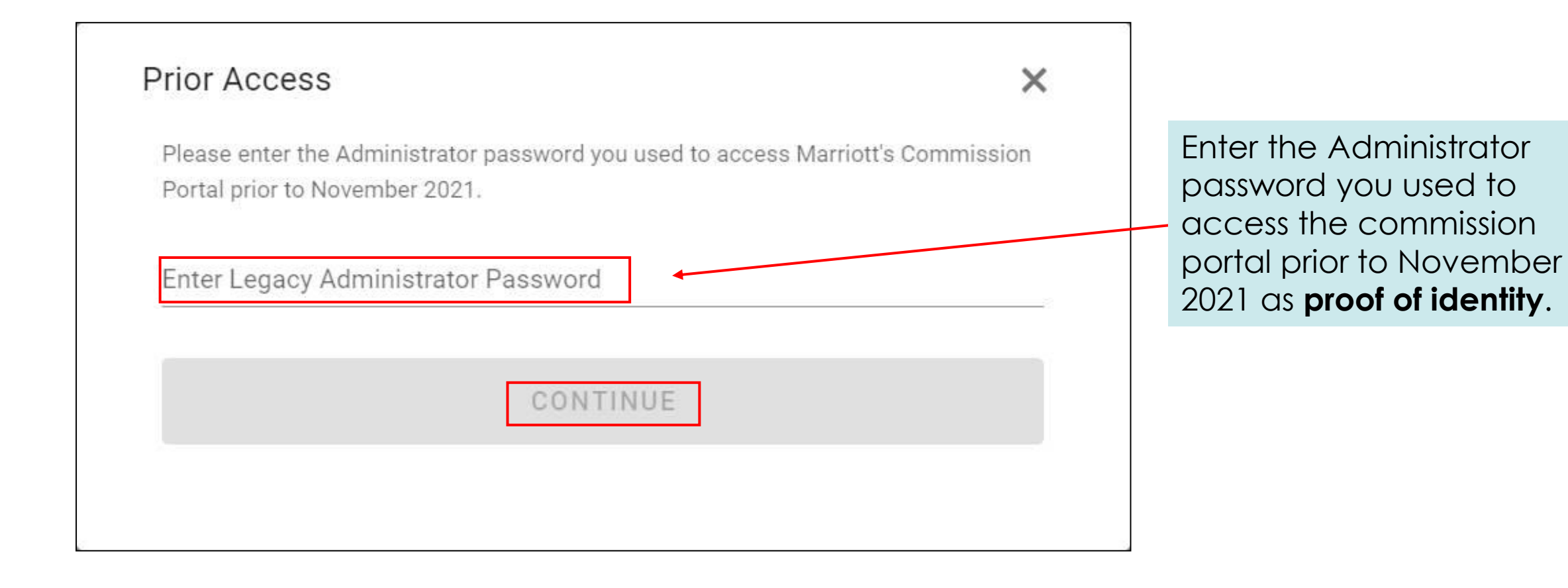

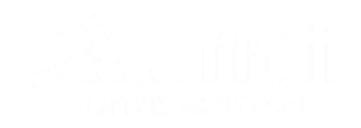

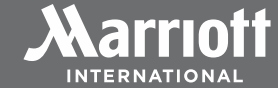

## **ADMINISTRATOR REQUEST RESPONSES**

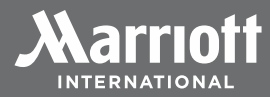

### Administrator Access Approved

Your Administrator access to the commission portal has been approved.

#### **RETURN TO MY AFFILIATIONS**

### Administrator Access Denied

You answered the question correctly, but we are unable to verify your eligibility as the owner or verified administrator for the requested organization. Therefore, we are unable to grant you access.

Please contact ARC/IATA/CLIA to ensure you are correctly designated as the organization's owner or verified administrator.

Need help? Click here

**Approved:** The organization will now be on your My Affiliations page and you can view commission statements, secure bank information and will be able to designate Co-Administrators and Delegates.

**Denied:** We are unable to verify your access. Contact ARC/IATA/CLIA to ensure you are correctly designated as this organization's owner or verified administrator. Once confirmed, go to MI Partner Privileges to sign in and complete the steps again to request Administrator access.

**Incomplete:** If you are unsuccessful in completing the verification process, your My Affiliations status will show Incomplete. You may delete this verification and try again when you are ready.

## **MY AFFILIATIONS ADMINISTRATOR AND CO-ADMINISTRATOR VIEW**

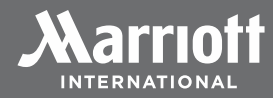

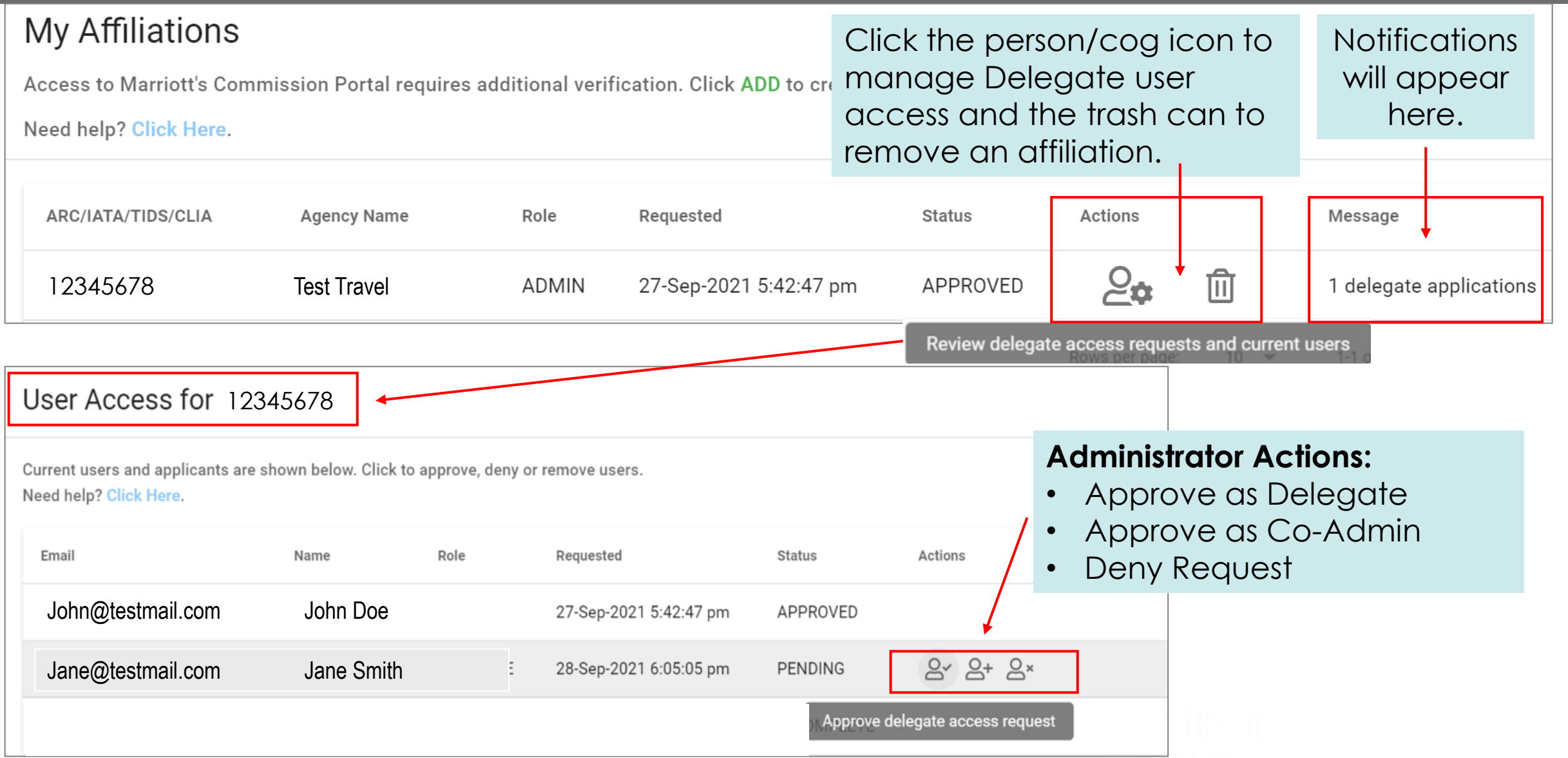

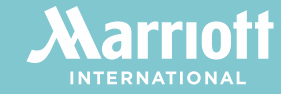

# STILL NEED HELP ACCESSING THE C O M M ISSION PORTAL?

**CONTACT OUR INTERMEDIARY PARTNER CARE TEAM AT: [m i p a r t n e r p r i v i l e g e s @ m a r r i o t t . c o m](mailto:mipartnerprivileges@marriott.com) ( 8 0 0 ) 8 3 1 - 3 1 0 0 , O p t i o n 5**

**( 4 0 2 ) 3 9 0 - 1 6 5 1 – N o n - U . S .**

©2021 MARRIOTT INTERNATIONAL, INC. ALL RIGHTS RESERVED. ALL NAMES, MARKS AND LOGOS ARE THE TRADEMARKS OF MARRIOTT INTERNATIONAL, INC., OR ITS AFFILIATES, UNLESS OTHERWISE NOTED.